# **SCRATCH TUTORIAL SIMPLE FROGGER - BUG EATER GAME**

Create a simple Frogger type game. Move the frog across the road to win points by eating bugs. Avoid getting run over by the cars or its GAME OVER!

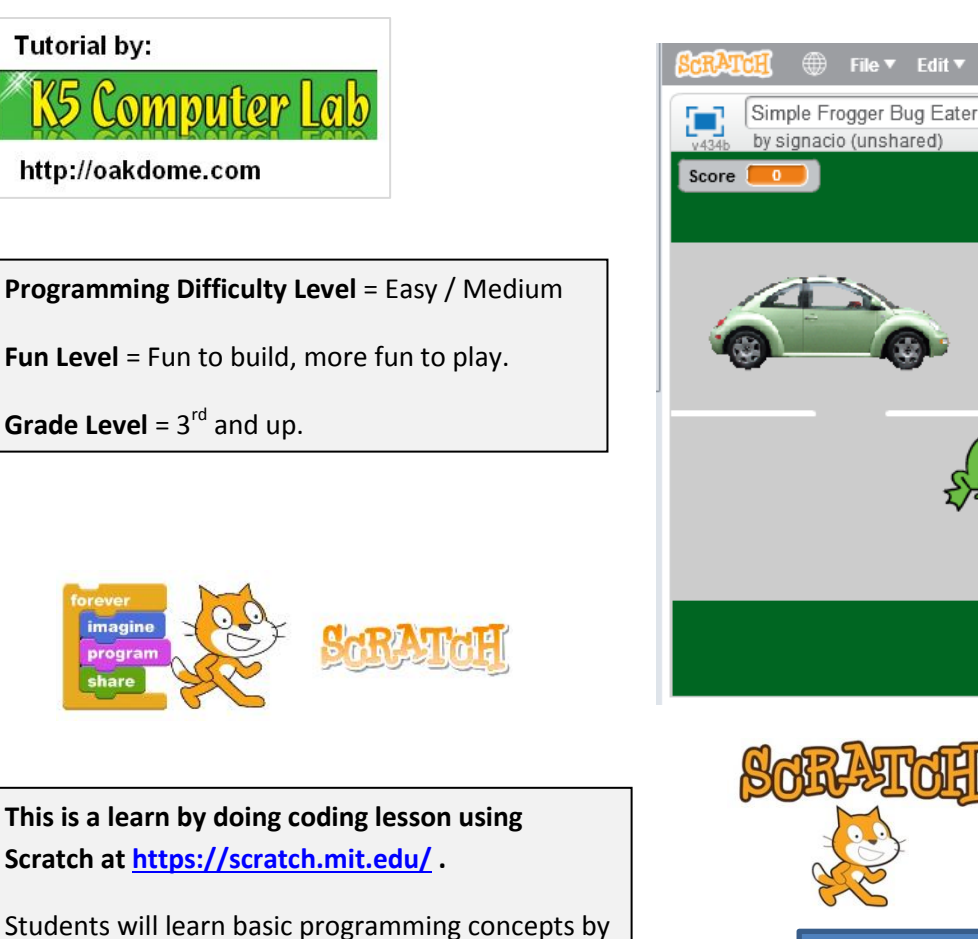

building and coding their own interactive game.

Students will explore the drag and drop coding interface, use simple tools to draw a background, add and program several game objects (2 cars, 2 bugs, 1 frog), read and interpret code, attend to precision in debugging code, and finally, play their

game.  $\odot$ 

Coding Tip :

When coding, it is good practice to test your code often such as when adding new bits of code or making any changes to code.

Edit ▼ Tips About

<u> AAAAAAAAAAAAAAAAAAAAAAAAAAAA</u>

Testing your code often helps you to learn to read and understand code. It also helps you catch and correct coding errors sooner.

C oakdome.com License: Attribution, No Commercial Uses Permitted (CC BY-NC 4.0)

### **FIRST: CREATE THE BACKGROUND**

#### **Create the road that the frog will try to cross to get the bugs.**

Select the stage and then click the backdrops tab to begin drawing the background.

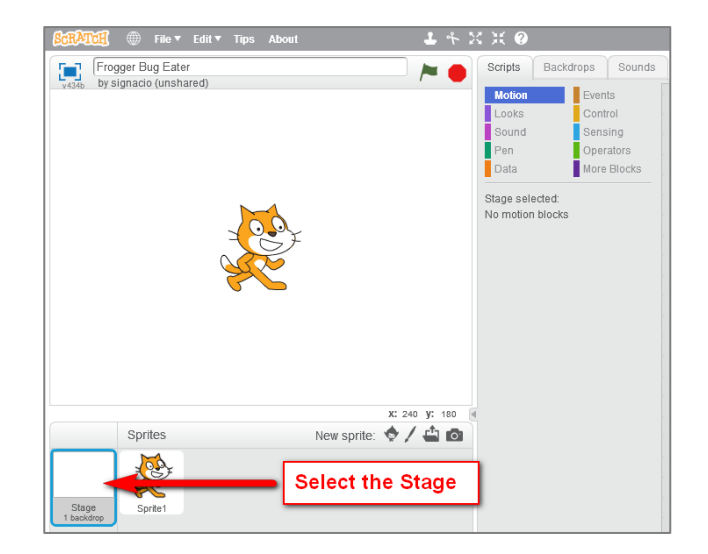

\*\*\*\*\*\*\*\*\*\*\*\*\*\*\*\*\*\*\*

# 2

**The Backdrops tab has a simple paint program to draw your background.**

- $\checkmark$  Use the bucket fill tool to fill the background with grey color.
- $\checkmark$  Use the rectangle tool to draw the grassy area on each side of the road.
- $\checkmark$  Use the line tool to create the road lines.

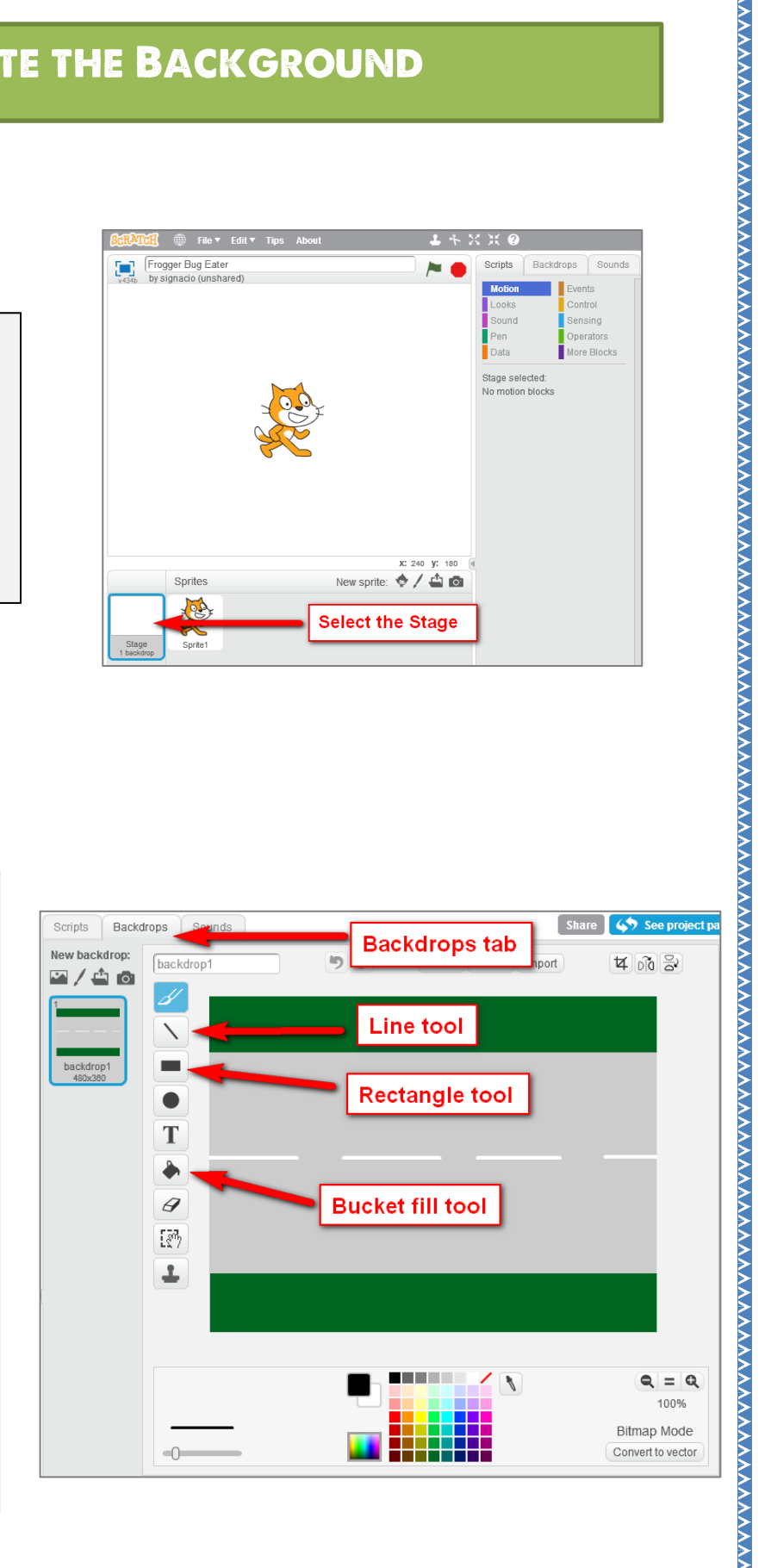

(C) oakdome.com License: Attribution, No Commercial Uses Permitted (CC BY-NC 4.0)

### **ADD THE CARS AND THEIR CODE**

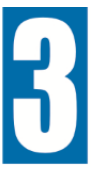

**Click the "New sprite" icon. Select your first vehicle and click OK.**

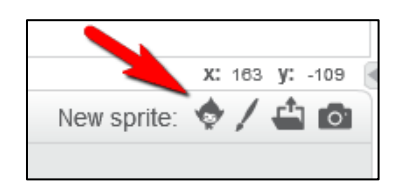

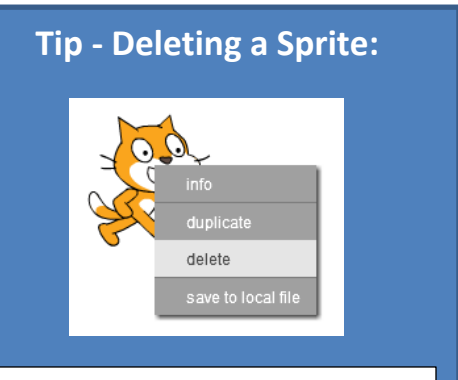

If you need to delete the cat or any other sprite, Right Click on the sprite and click "delete".

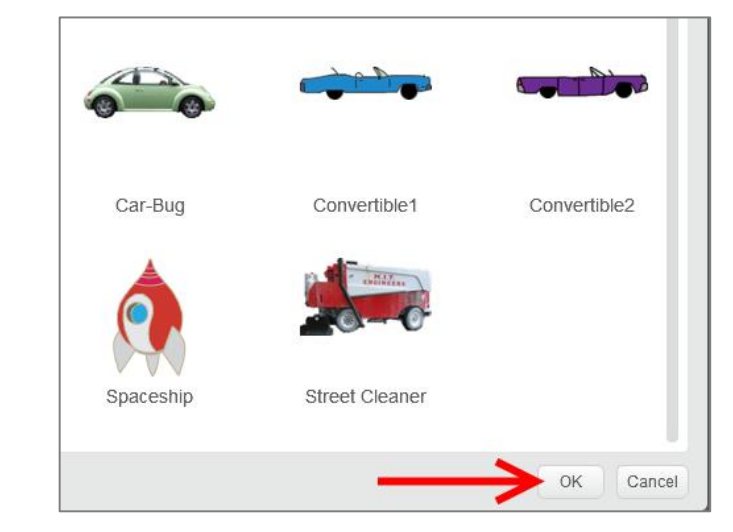

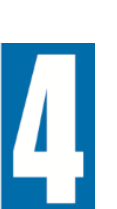

**Click on the "Scripts" tab and then drag and drop the code for the first car.** 

**Drag the code from the left column to the right column. Test this code before moving on. The car should glide across the screen.**

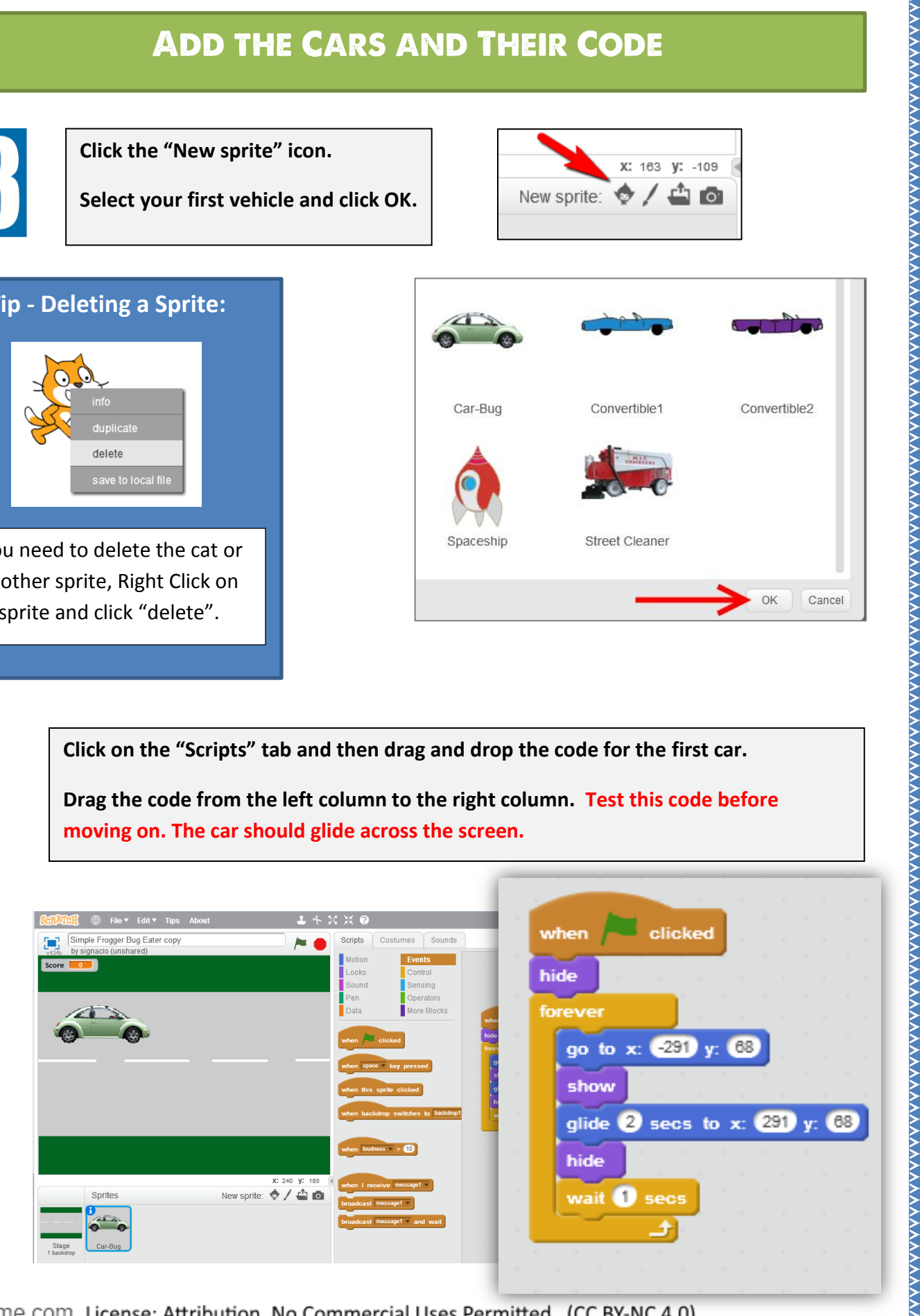

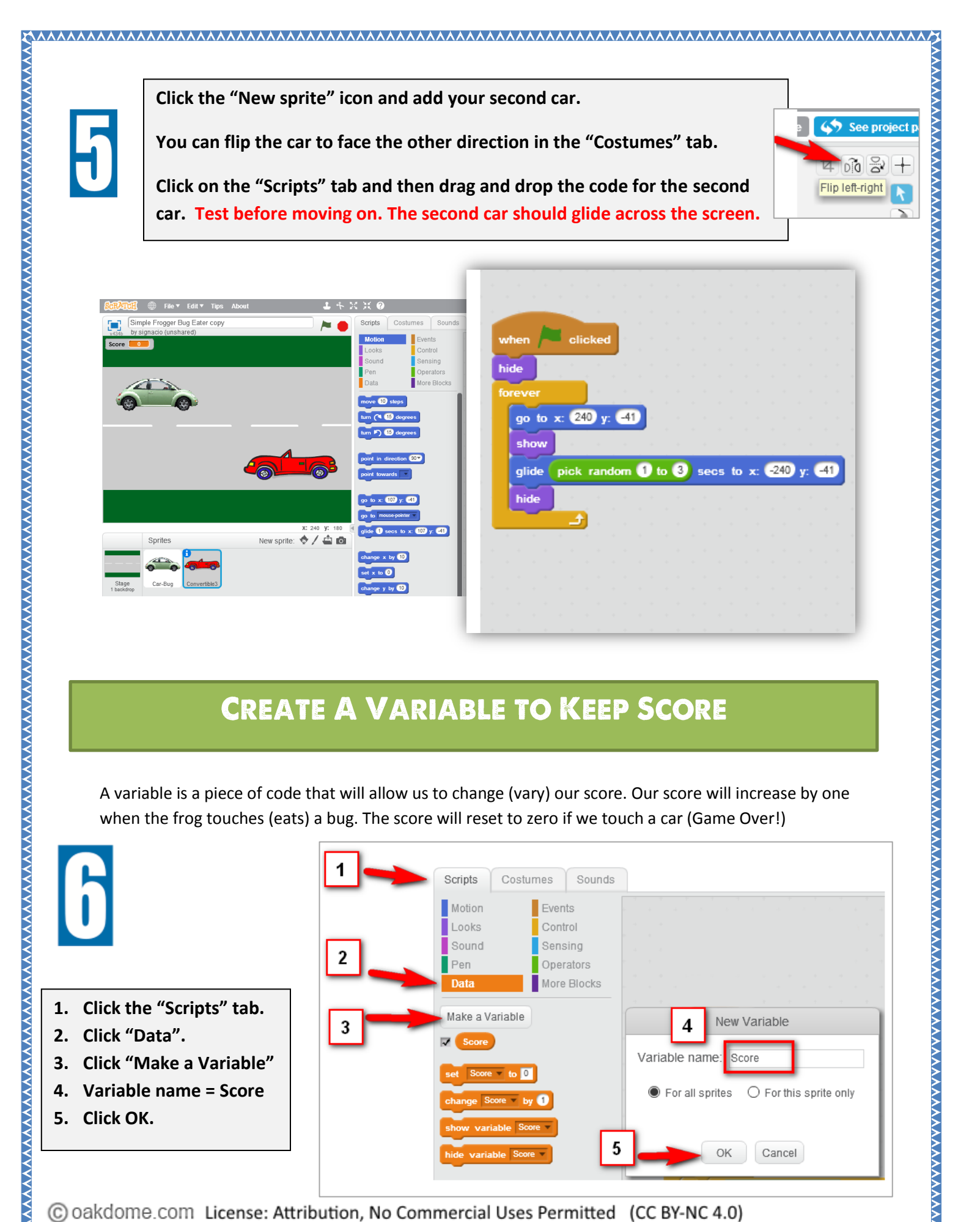

## **CREATE A VARIABLE TO KEEP SCORE**

A variable is a piece of code that will allow us to change (vary) our score. Our score will increase by one when the frog touches (eats) a bug. The score will reset to zero if we touch a car (Game Over!)

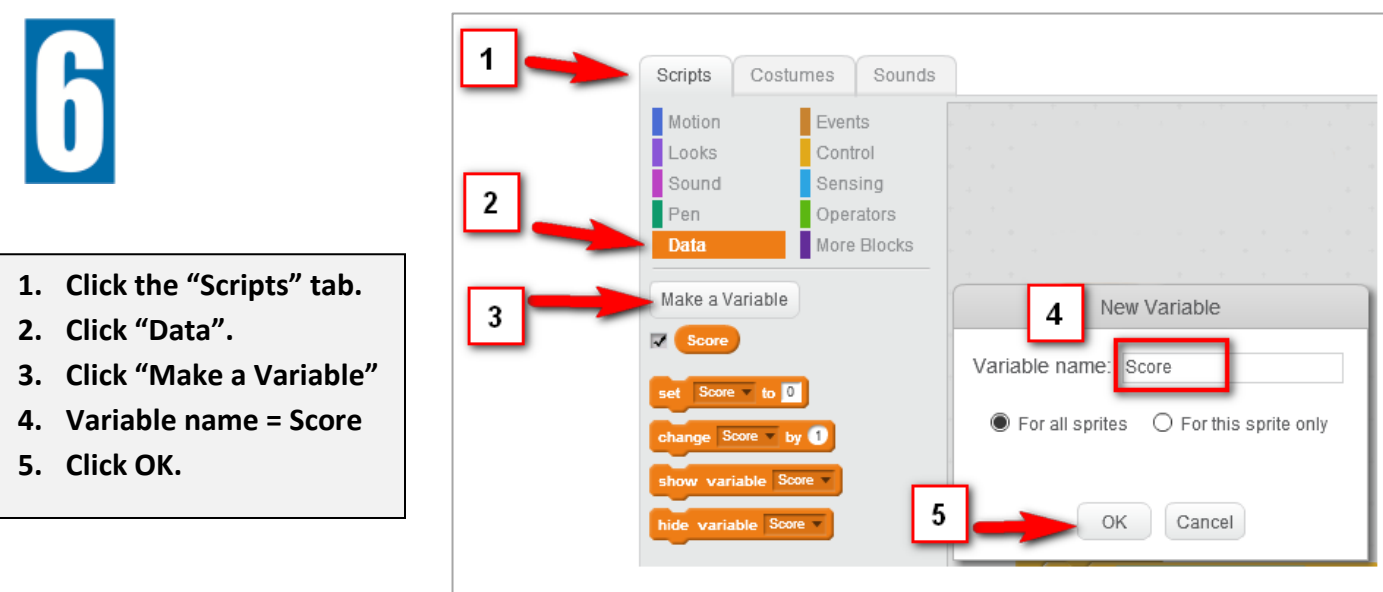

(C) oakdome.com License: Attribution, No Commercial Uses Permitted (CC BY-NC 4.0)

#### **ADD THE TWO INSECTS**

**You need TWO insects.** 

- **1. Click the "New sprite" icon.**
- **2. Select an insect and click OK.**
- **3. Repeat to get a second insect.**

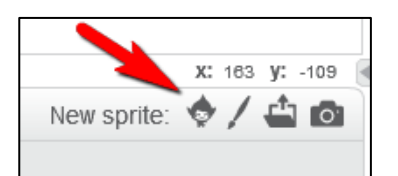

**AAAAAAAAAAAAAAAA** 

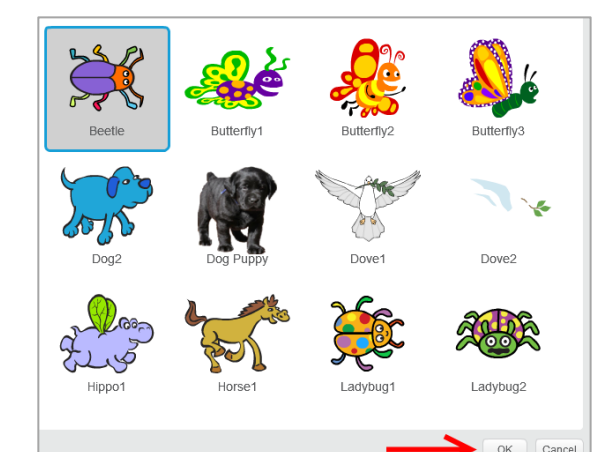

#### **ADD THE CODE FOR THE FIRST INSECT**

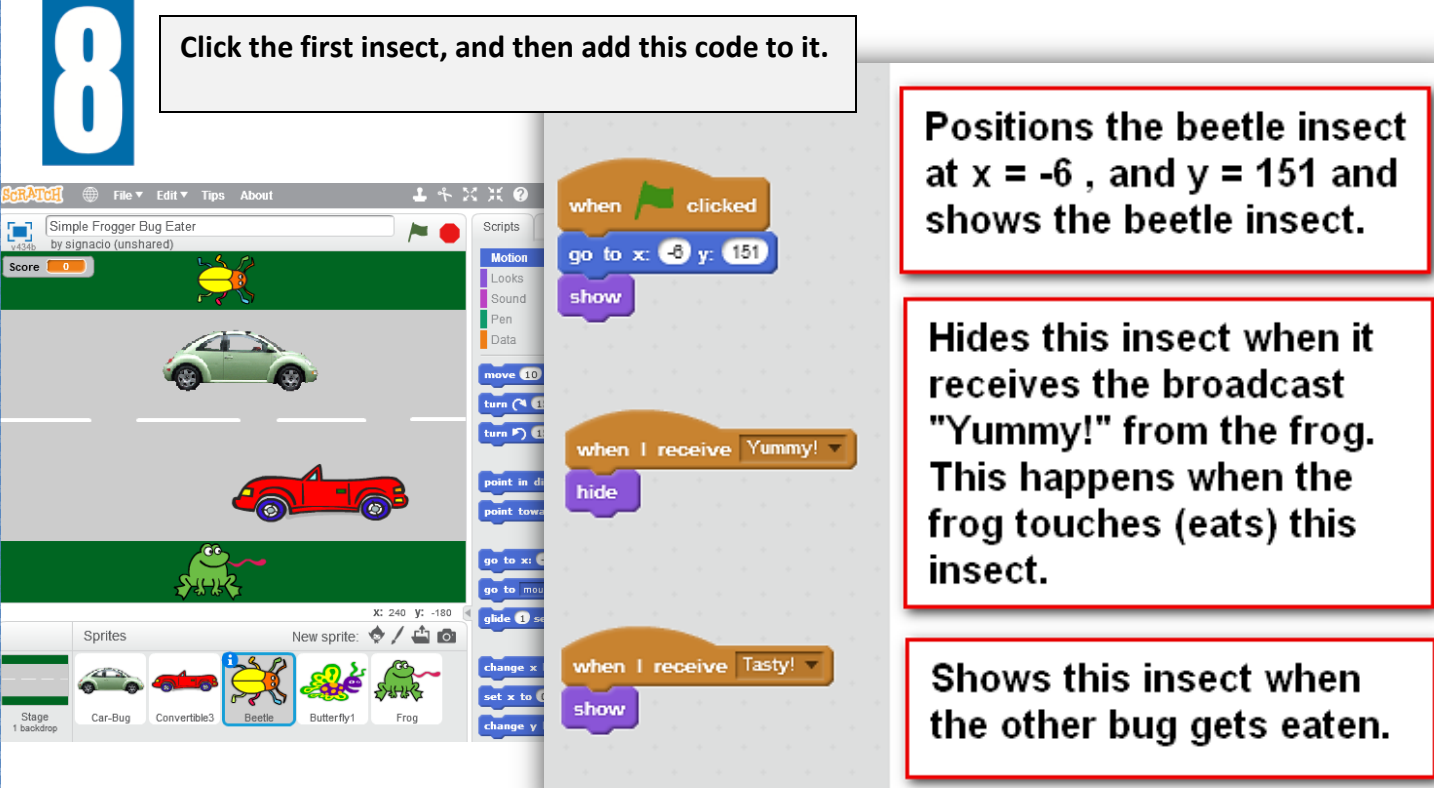

(C) oakdome.com License: Attribution, No Commercial Uses Permitted (CC BY-NC 4.0)

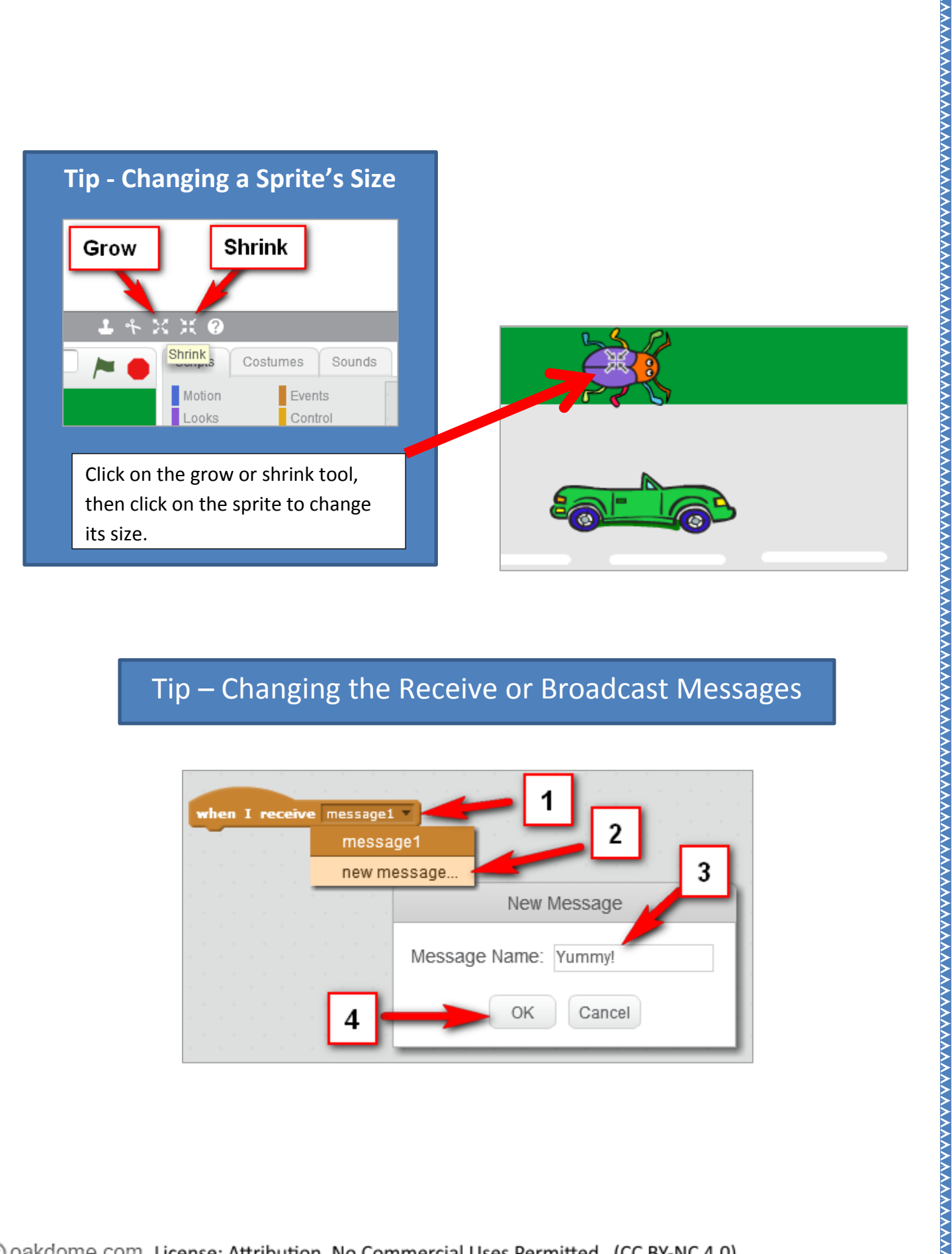

\*\*\*\*\*\*\*\*\*\*\*\*\*\*\*\*\*\*\*

**AAAAAAAAAAAA** 

**MAAAAAAAAAAAAAAAAAAA**A

#### Tip – Changing the Receive or Broadcast Messages

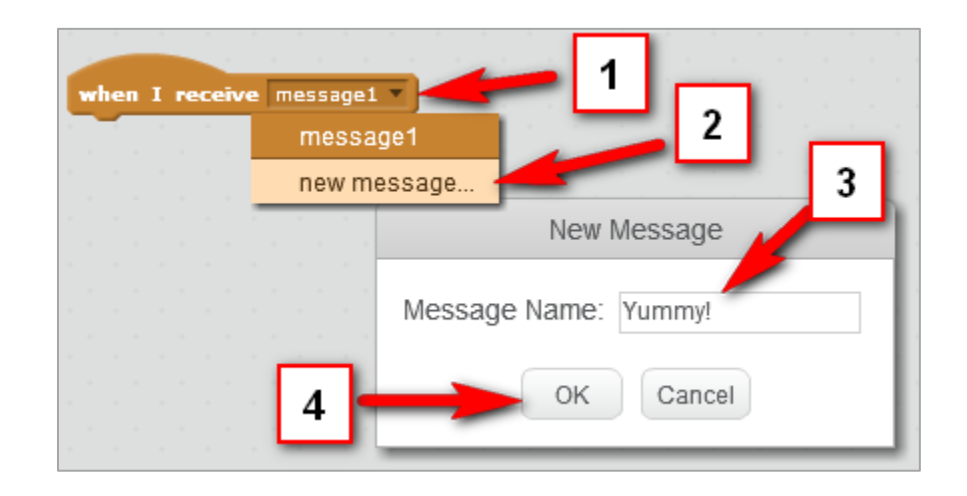

(C) oakdome.com License: Attribution, No Commercial Uses Permitted (CC BY-NC 4.0)

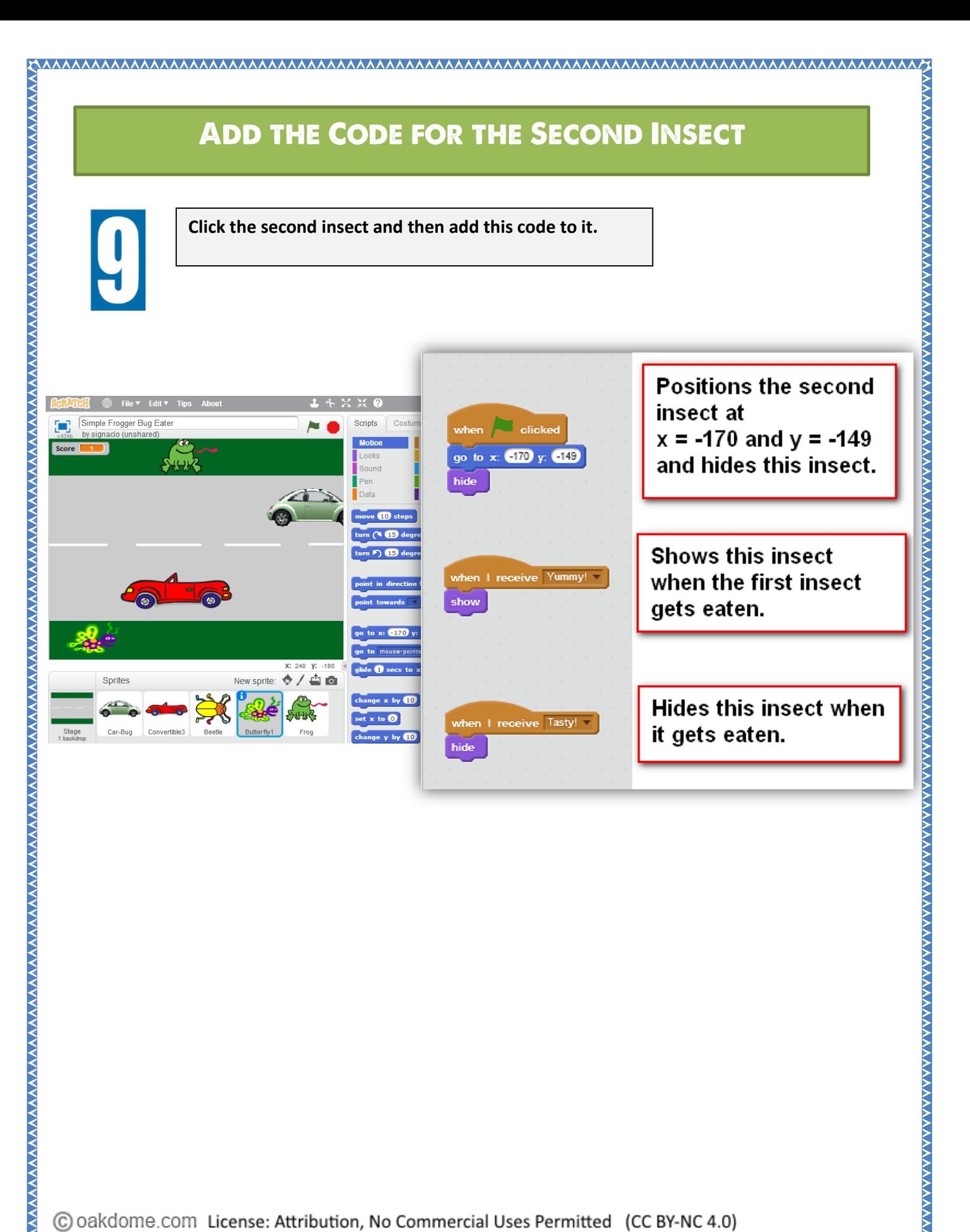

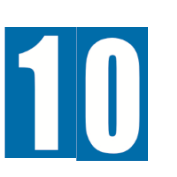

**Click the "New sprite" icon.**

**Select the Frog and click OK.**

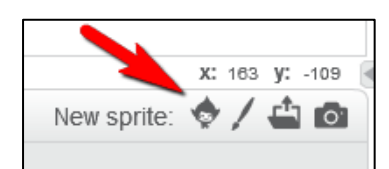

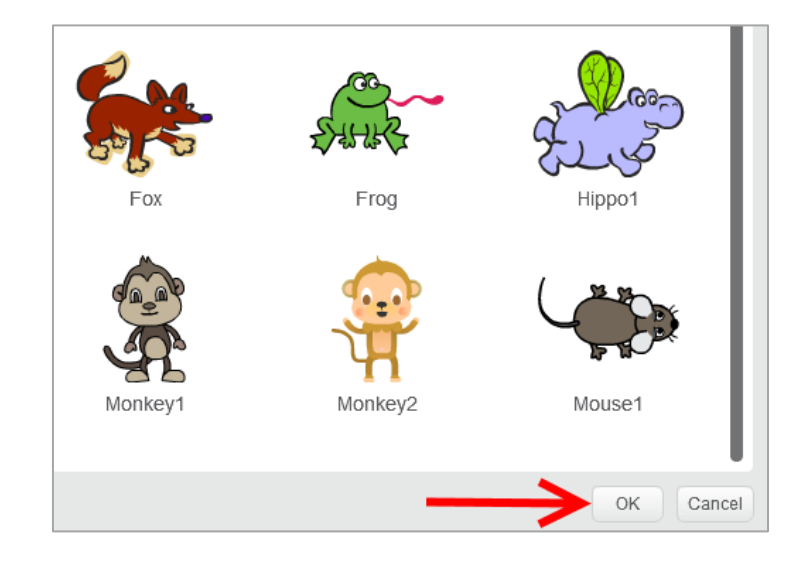

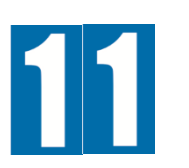

#### **Select the Frog.**

**Add the code to the frog (See the next page for complete code).**

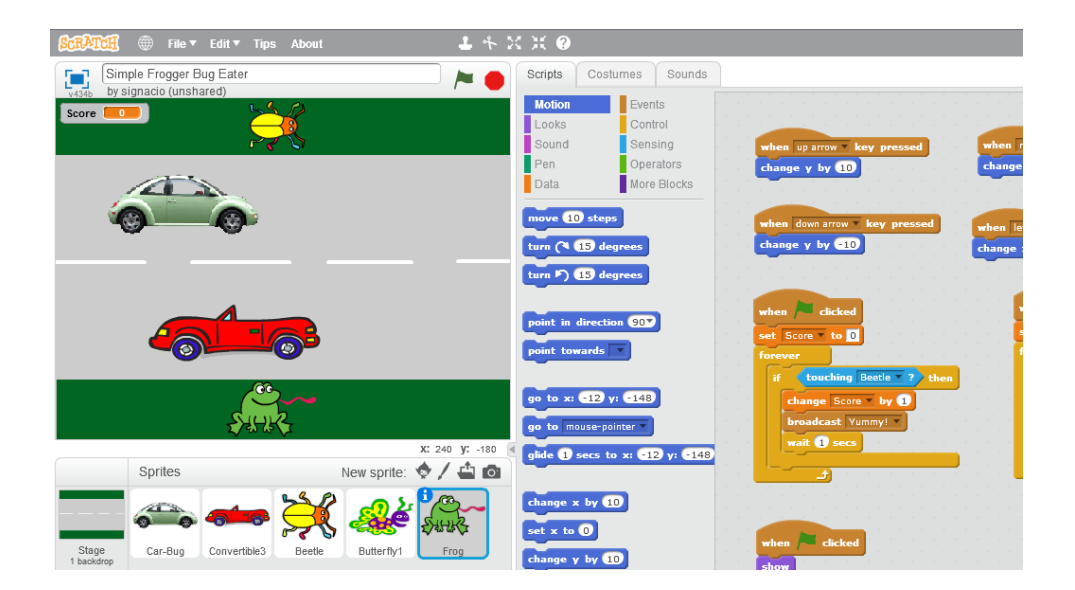

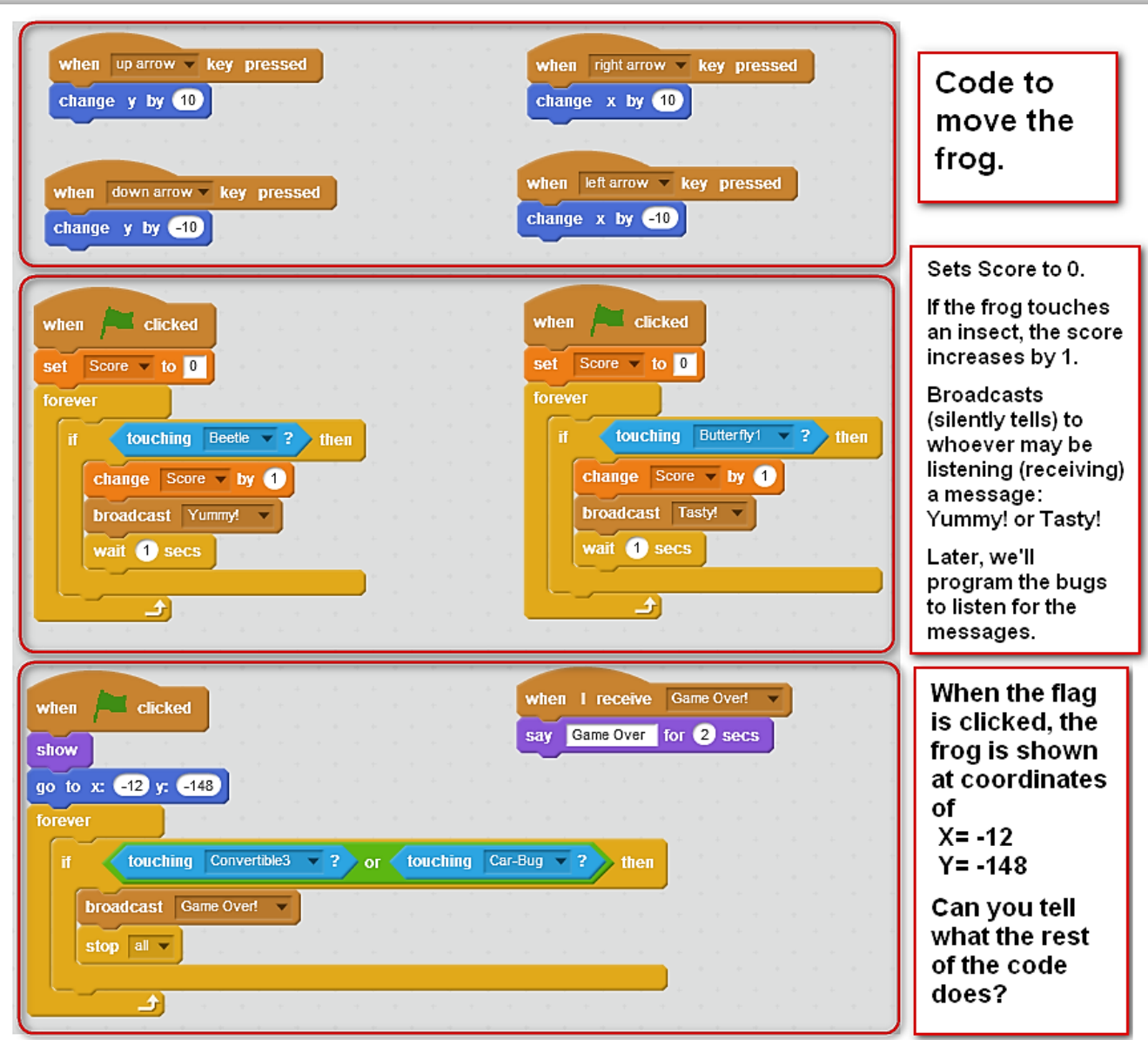

#### **PLAY YOUR GAME**

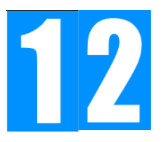

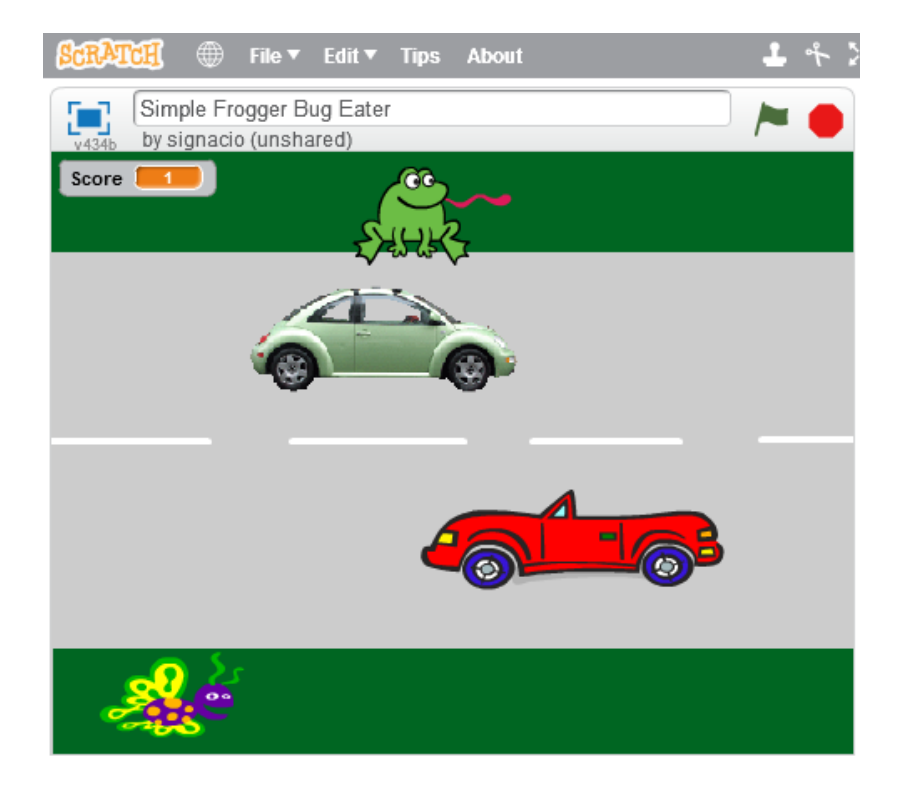

#### **PROBLEMS? - DEBUG YOUR CODE**

**If your game doesn't work properly, debug your code.** Debugging is the process of finding and fixing errors (bugs) in your code. Carefully check your code for errors such as missing code, incomplete code, incorrect code, code in the wrong order, or errors in number values.

**Recheck the frog's code if** you are having problems with frog movement, scoring, or game over (Step 11).

**Can't see the score?** Did you create the score variable? (Step 6).

**Cars don't travel in a straight line or move correctly?** Check the **Go to** "x" and "y" numbers and the **Glide** "x" and "y" numbers. (Steps 4 and 5).

**You've checked everything and a sprite is still not working properly?** Delete the sprite, and then re-add it and carefully re-add the code for it.

**Still not working?** Try testing with a different web browser.

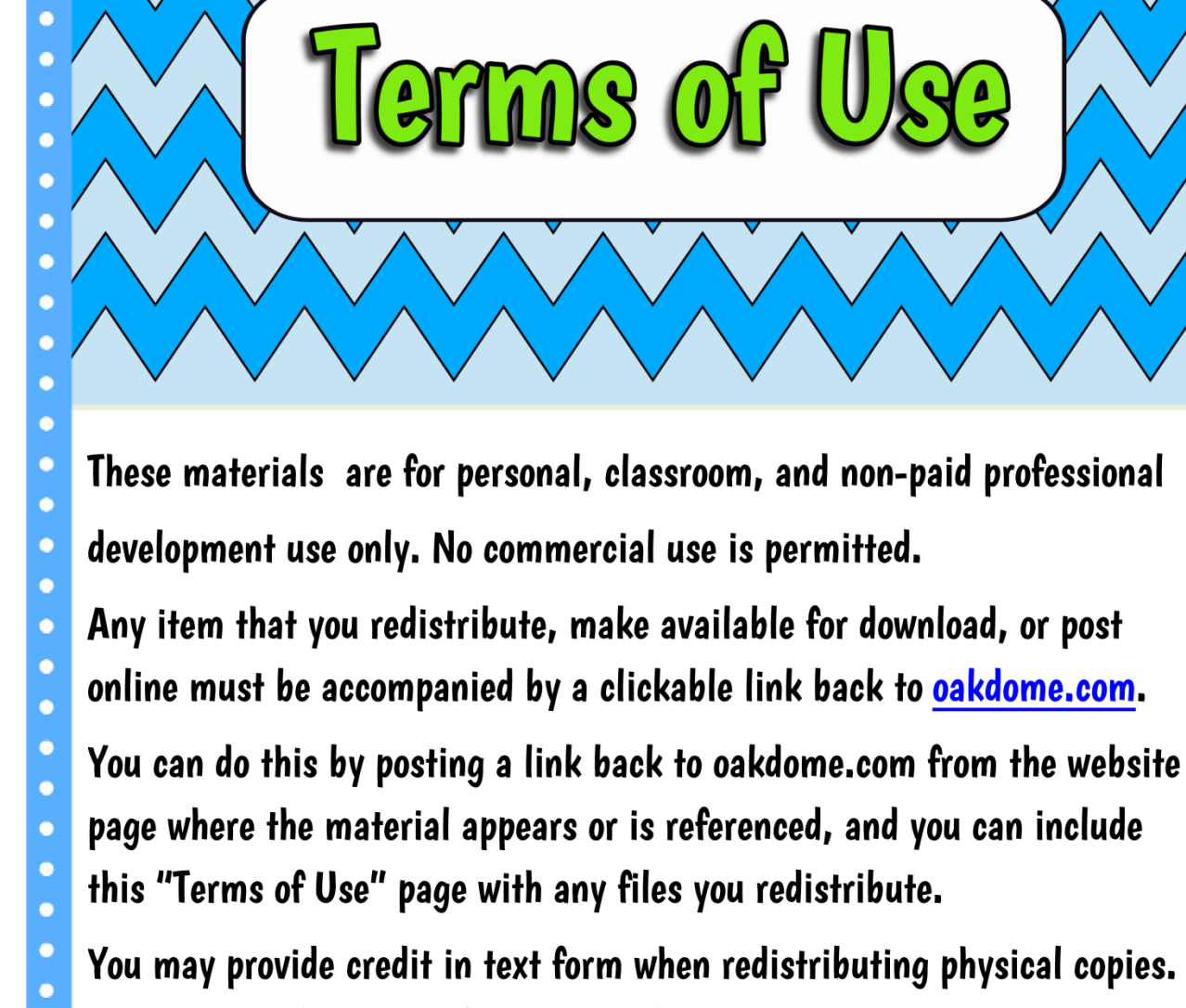

You may provide credit in text form when redistributing physical copies. You may not claim any of the materials as your own. You may not host or provide downloads of the materials except for your own classroom,

non-paid professional development presentations, or personal use.

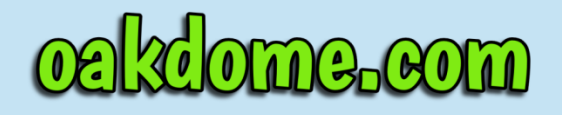

ome.com License: Attribution, No Commercial Uses Permitted (CC BY-NC 4.0)